## STEPS TO LOGGING IN TO THE NIAS PORTAL, PAYMENT AND PRINTING OF MCPE CERTIFICATE

The MCPE is a mandatory exercise that is presently attended virtually by professional members, the attendance of MCPE lectures is a prerequisite for obtaining the APL certificate.

## STEPS TO MAKE PAYMENT AND PRINTING OUT OF MCPE CERTIFICATE

LOG IN TO THE INSTITUTE WEBSITE: WWW.NIAS.GOV.NG

ON THE MENU TAB CLICK ON NIAS PORTAL

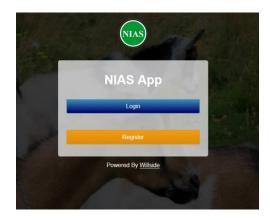

**CLICK ON LOGIN** 

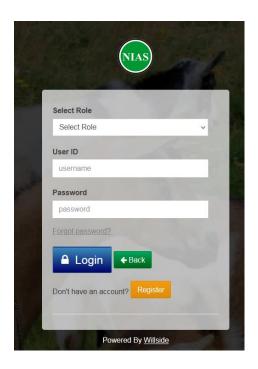

LOGIN WITH DETAILS PROVIDED e.g **USERID RAS/ your number**, PASSWORD: **password** (note: this login details can be change after logging in to the portal)

SELECT MEMBER FOR "SELECT ROLE", INSERT THE USER ID AND PASSWORD

Printing of the current year MCPE will be enabled for members that registered, pay and attended MCPE lectures

## **PRINTING OF MCPE CERTIFICATE**

## BELOW IS THE DISPLAY OF MCPE CERTIFICATE TO BE PRINTED

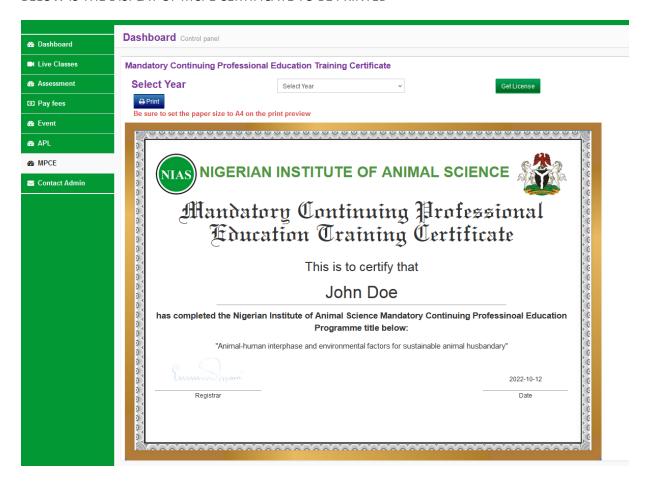